# **Owner's Manual**

#### **Full Featured Remote**

#### MODEL: 47-1011-T, 47-1011-R

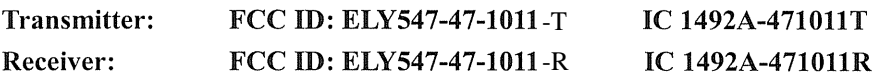

### **REMOTE CONTROL**

The remote control has a range of approximately 50 ft. (15.25m), it does not have to be pointed at the fireplace and can pass through most obstacles (including walls). It is supplied with 243 independent frequencies to prevent interference with other units.

#### **BATTERY INSTALLATION**

- $1<sub>1</sub>$ Depress tab on the battery cover on the back of the remote transmitter and remove battery cover.
- $2.$ Install 3 AAA batteries into the remote control. (included)
- $3.$ Replace the battery cover.

#### **NOTE**

The remote transmitter has a battery backup time of 24 hours. The batteries can be removed for up to 24 hours before the transmitter will require re-initialization.

#### **REMOTE CONTROL FUNCTIONS**

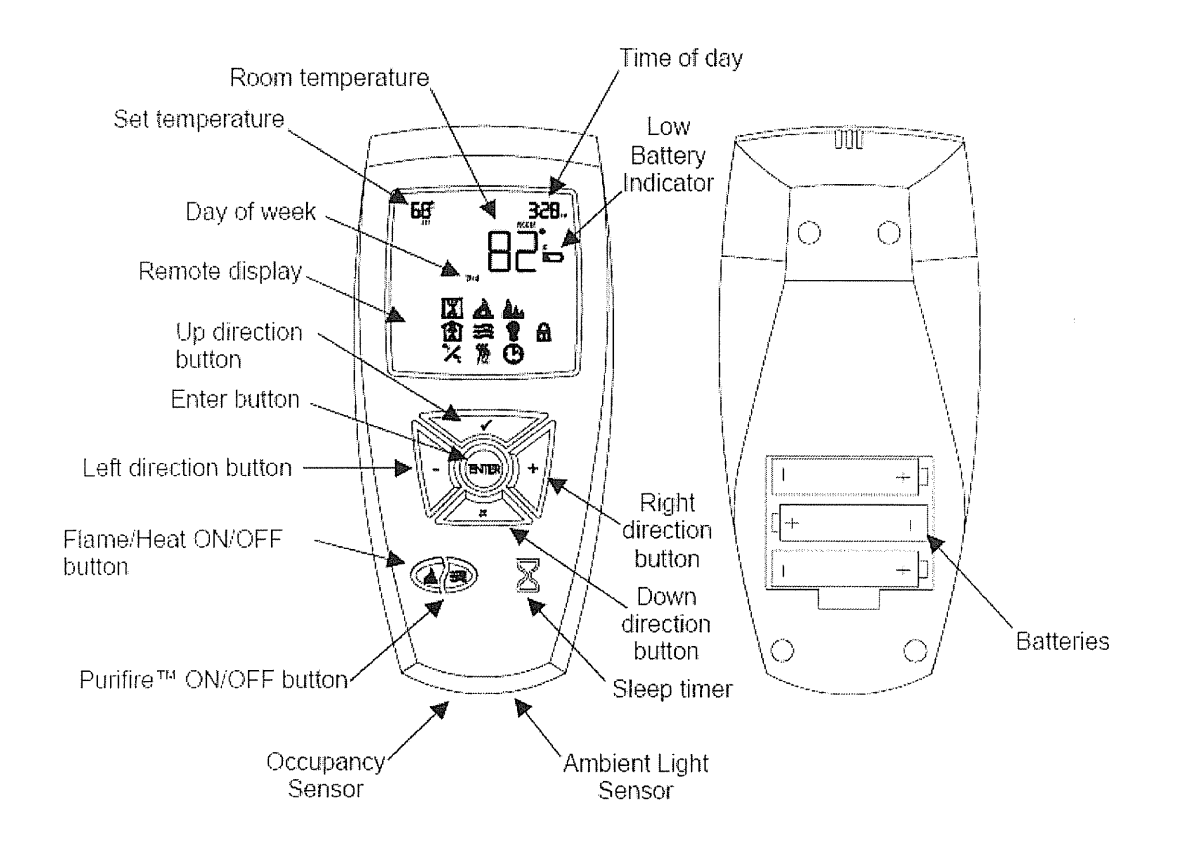

### **RECEIVER BOARD**

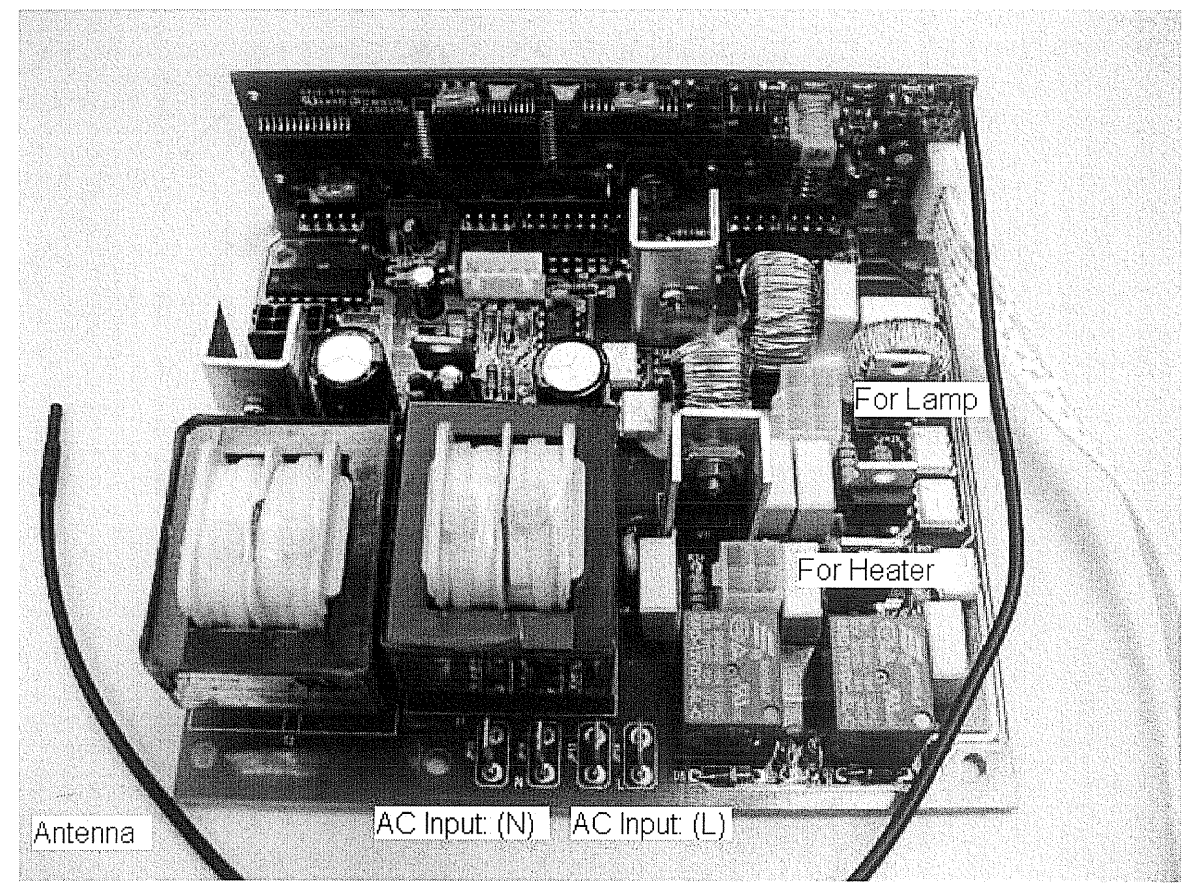

1. Locate and connect the correct the input and output terminals to the correct terminals.

#### **REMOTE CONTROL FUNCTION**

# FLAME/HEAT ON/OFF BUTTON

Press the Flame/Heat On/Off button (2) to turn the Flame/Heat function ON. When the heater function is ON, the SSS icon is displayed on the remote control in the upper left hand corner. When this  $\mathfrak{W}$  icon is displayed, the red indicator light is activated on the firebox. The default temperature setting is 72°F (22°C). Press the Flame/Heat On/Off

button <sup>1</sup> to turn the Flame/Heat function OFF.

#### **NOTE**

When using the remote control the heater runs on a thermostat. Press the or direction keys to adjust the set temperature. Once the desired set temperature is reached the heater will turn OFF. The heater will cycle ON and OFF to maintain the desired set temperature.

### **PURIFIRE ON/OFF BUTTON**

Press the Purifire™ On/Off button (a) to turn the Purifire™ function ON. When the Purifire™ function is ON and the Heater  $\mathfrak{M}$  icon is NOT displayed on the remote control, the green indicator light is activated on the firebox. The default setting for the Purifire™ is set at low speed. Press the Purifire™ On/Off button <sup>29</sup> to turn the Purifire™ function OFF.

#### **NOTE**

To turn the Flame/Heat and Purifire™ ON or OFF at the same time, press both control buttons simultaneouslv.

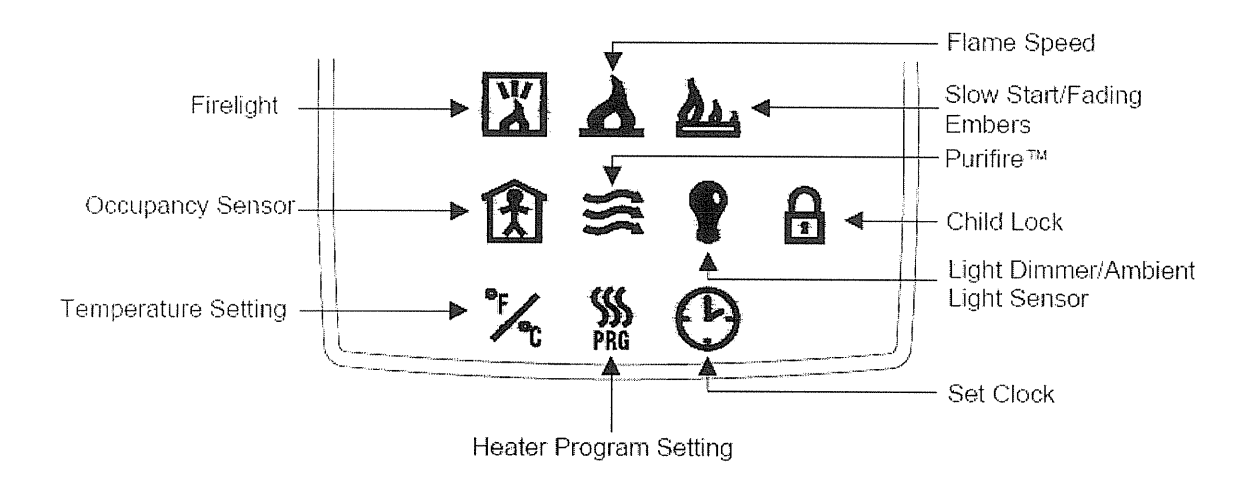

# SET CLOCK

- Press the ENTER button, the middle display flashes.  $1.$
- Use the direction buttons on the hand held remote to move the cursor to the clock and  $2.$ press the ENTER button.
- 3. A day of the week will flash.
- Use the  $\blacksquare$  left or  $\blacksquare$  right direction button to select the day of the week.  $4.$
- Press the  $\checkmark$  up direction button and the hour display will flash. 5.
- Use the  $\equiv$  left or  $\pm$  right direction button to select the hour. 6.
- 7. Press the up direction button and the minute display will flash.
- Use the  $\equiv$  left or  $\pm$  right direction button to select the minute. 8.
- 9. Press ENTER to return to the main menu.

# **SET TEMPERATURE**

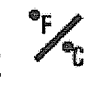

- Press the ENTER button, the middle display **S** flashes. 1.
- Use the direction buttons on the hand held remote to move the cursor to '  $2.$ press ENTER.
- Use the  $\blacksquare$  left or  $\blacksquare$  right direction button to select between °F and °C. 3.
- Press ENTER to return to the main menu.  $4.$

# FIRELIGHT

- Press the Flame/Heat button ( $\bigcirc$  to turn the Flame/Heat ON.  $1.$
- Press the ENTER button, the middle display flashes.  $2<sub>1</sub>$
- Use the direction buttons on the hand held remote to move the cursor to 3. press ENTER.
- Press the  $\checkmark$  up direction button to turn the firelight ON, press the  $\checkmark$  down direction  $4.$ button to turn the firelight OFF.
- $5<sub>1</sub>$ Press ENTER to return to the main menu.

# FLAME SPEED

- Press the Flame/Heat button ( $\bigcirc$  to turn the Flame/Heat ON. 1.
- Press the ENTER button, the middle display **S** flashes.  $2.$
- Use the direction buttons on the hand held remote to move the cursor to  $\blacksquare$  and 3. press ENTER.
- Repeatedly press the  $\blacksquare$  left or  $\blacksquare$  right direction buttons to decrease or increase the 4. flame speed.

#### **NOTE**

The bar graph located on the top of the display screen indicates the speed range of the flame.

Press ENTER to return to the main menu. 5.

### **LIGHT DIMMER**

**Press the Flame/Heat button**  $\mathcal{Q}$  **to turn the Flame/Heat ON.**  $1<sub>1</sub>$ 

- Press the ENTER button, the middle display states.  $2.$
- Use the direction buttons on the hand held remote to move the cursor to  $\blacktriangledown$  and press 3. ENTER.
- Repeatedly press the  $=$  left or  $+$  right direction button to decrease or increase the  $4_{\cdot}$ brightness of the upper lights.

#### **NOTE**

The bar graph located on the top of the display screen indicates the upper light brightness range.

## AMBIENT LIGHT SENSOR

When the room gets darker the upper lights dim, allowing for a more desirable and realistic flame effect. The ambient light sensor is located in the bottom of the remote. (FIGURE 6)

- Press the Flame/Heat button ( $\triangle$  to turn the Flame/Heat ON.  $1<sup>1</sup>$
- Press the ENTER button, the middle display states. 2.
- Use the direction buttons on the hand held remote to move the cursor to  $\blacktriangleright$  and press  $3.$ ENTER.
- Press the **V** up direction button to turn the ambient light sensor ON, press  $4_{\cdot}$

the X down direction button to turn the ambient light sensor OFF.

5. Press ENTER to return to the main menu.

### SLOW START/FADING EMBERS

The slow start function simulates a starting fire. The slow start function timer is automatically programmed for 30 seconds. The slow start timer setting cannot be changed. The fading embers function simulates a fire going out. The fading embers function timer can be set to 1, 5, or 10 minutes.

- Press the ENTER button, the middle display **Setup** flashes.  $1.$
- 
- Use the direction buttons on the hand held remote to move the cursor to **the and press** 2. ENTER.
- Press the  $=$  left or  $\pm$  right direction button to select 1, 5, or 10 minutes for the fading 3. embers.
- Press the  $\checkmark$  up direction button to turn the slow start/fading embers function ON,  $\overline{4}$

press the  $\blacktriangleright$  down direction button to turn the slow start/fading embers function OFF.

- 5. Press ENTER to return to the main menu.
- Press the Flame/Heat on/off button  $\mathbb{Q}'$  to activate the slow start/fading embers. 6. **NOTE**

When turning the unit OFF with the slow start/fading ember function ON, the slow

start/fading ember **24** indicator will flash for 1 minute.

# **OCCUPANCY SENSOR LET**

The occupancy sensor function can be programmed to turn the fireplace ON when it detects movement. The occupancy sensor is programmed to turn the fireplace OFF when it doesn't detect movement in 5, 10, or 20 minutes. The occupancy sensor is located in the bottom of the remote. (FIGURE 6) The occupancy sensor has a range of 10 feet.

- Press the ENTER button, the middle display **Setup** flashes.  $1.$
- Use the direction buttons on the hand held remote to move the cursor to  $\mathbf{H}$  and press  $2.$ ENTER.
- Press the  $=$  left or  $+$  right direction button to 5, 10, or 20 minutes. 3.
- Press the  $\checkmark$  up direction button to turn the occupancy sensor ON, press the  $\checkmark$  down  $\overline{4}$ . direction button to turn the occupancy sensor OFF.
- Press ENTER to return to the main menu. 5.

# PURIFIRE<sup>TM</sup>

The Purifire™ includes a high efficiency filter to help improve the quality of air. When the

Purifire™ function is ON and the Heater **SSS** icon is NOT displayed on the remote control,

the green indicator light is activated on the firebox.

#### **NOTE**

The red indicator light overrides the green Purifire™ light.

- Press the ENTER button until the middle display **S** flashes.  $1<sup>1</sup>$
- Press the ENTER button on the <br><u>Purifire™</u> function.  $\overline{2}$ .
- Press the  $=$  left or  $+$  right direction button to select LOW or HIGH. 3.
- Press the ✔ up direction button to turn the Purifire™ ON, press the <sup>↓</sup> down direction  $4.$ button to turn the Purifire™ OFF.
- Press ENTER to return to the main menu. 5.

#### **NOTE**

The Purifire™ can also be turned On/Off by pressing the<sup>se®</sup> Purifire™ On/Off button.

# **SLEEP TIMER**<sup>2</sup>

The Sleep Timer automatically shuts off the fireplace after a preset time (from 30 minutes to  $8$ 

hours).

- To set the sleep timer press the sleep timer $\mathbf{\Sigma}$  button.  $1.$
- Pressing the sleep timer button repeatedly will increase the sleep timer by 30 minute 2. increments.
- The fireplace will automatically turn OFF when the sleep timer reaches 0 minutes. 3.
- The sleep timer can be cancelled at any time by pressing the sleep timer  $\mathbf{\Sigma}$  button  $4.$ repeatedly until the sleep timer display disappears and the room temperature display is shown.

#### **INITIALIZING THE REMOTE CONTROL**

- 1. Plug cord into 120 volt wall outlet.
- 2. Set the 3 position manual control to Position 1 (left position).
- 3. Press and hold the initialization button on the Switch Power.
- 4. While holding the initialization button, press the flame/heat ON/OFF button  $\mathbb{Q}$  or the

Purifire<sup>TM</sup> ON/OFF button  $\circled{3}$  on the remote control transmitter.

5. Release the initialization button on the Switch Board. The remote control is now ready for operation.

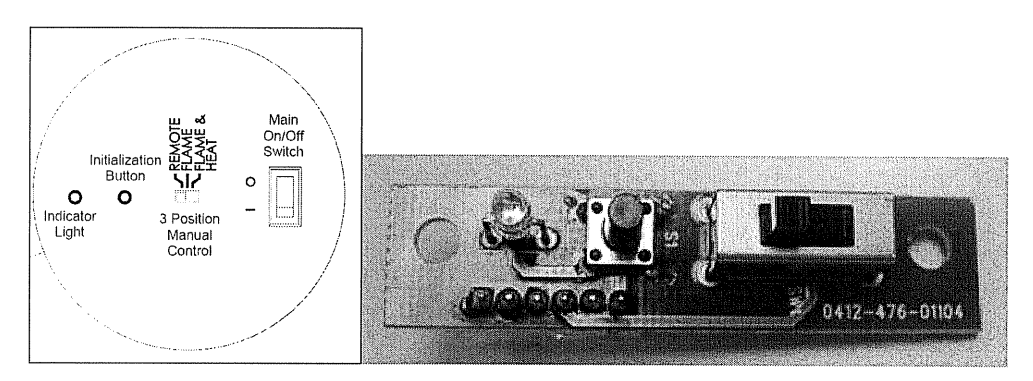

**Switch Board Panel** 

### **CAUTION**

- 1. For indoor use in dry areas only.
- 2. 120 volt AC supply.

#### **WARNING**

Changes or modifications to this unit not expressly approved by the party responsible for compliance could void the user's authority to operate the equipment.

NOTE: This equipment has been tested and found to comply with the limits for a Class B digital device, pursuant to Part 15 of the FCC Rules. These limits are designed to provide reasonable protection against harmful interference in a residential installation. This equipment generates, uses and can radiate radio frequency energy and, if not installed and used in accordance with the instructions, may cause harmful interference to radio communications.

However, there is no guarantee that interference will not occur in a particular installation. If this equipment does cause harmful interference to radio or television reception, which can be determined by turning the equipment off and on, the user is encouraged to try to correct the interference by one or more of the following measures:

- Reorient or relocate the receiving antenna.  $\Box$
- $\begin{array}{c} \hline \end{array}$ Increase the separation between the equipment and receiver.
- Connect the equipment into an outlet on a circuit different from that to which the receiver is  $\Box$ connected.
- $\Box$   $\Box$  Consult the dealer or an experienced radio/TV technician for help.

This device complies with Part 15 of the FCC Rules. Operation is subject to the following two conditions: (1) This device may not cause harmful interference, and (2) This device must accept any interference received, including interference that may cause undesired operation.

#### **Specifications**

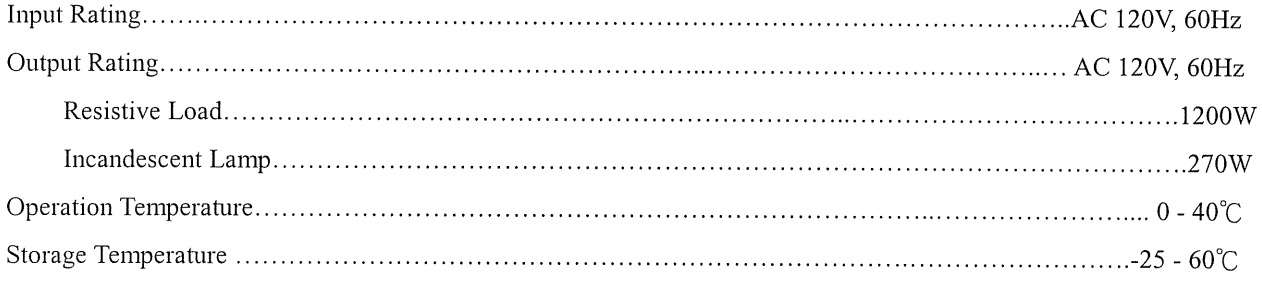